## **3 再印字**

空打ちや紙詰まりにより正常に売上票が作成されなかった場合、同じ伝票を再発行できます。 上記のような現象が起こってしまった場合、下記の各画面で再印字レ/用紙カットキーを押してく ださい。再発行された伝票が印字されます。

Point

・ 再印字が行える画面は次の画面です。

- 画面右下の 再 が表示されているときに再印字できます。
- ・ 〈クレジット〉は、ご契約の内容により〈業務〉と表示される場合があります。

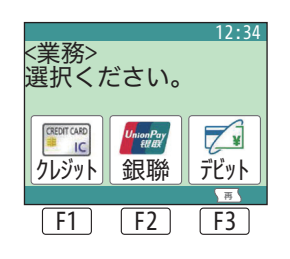

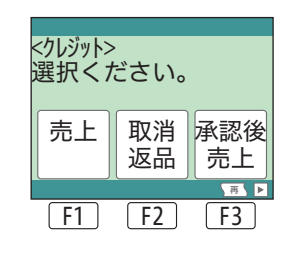

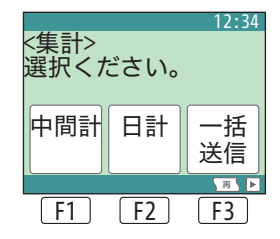

Point

・ 直前に印字した伝票の再発行のみできます。 次の処理にて伝票を発行してしまうと前回の伝票は再発行できませんので、正常に伝票 印字ができなかった場合はすぐに再印字を行ってください。